# **qe-yast - action #50111**

coordination # 49889 (In Progress): [functional][epic][y] Switch between installation/install shell in specific scenarios (hyperv, ssh,vnc)

# **[functional][y] Switch between installation/install shell in vnc installation**

2019-04-08 09:24 - riafarov

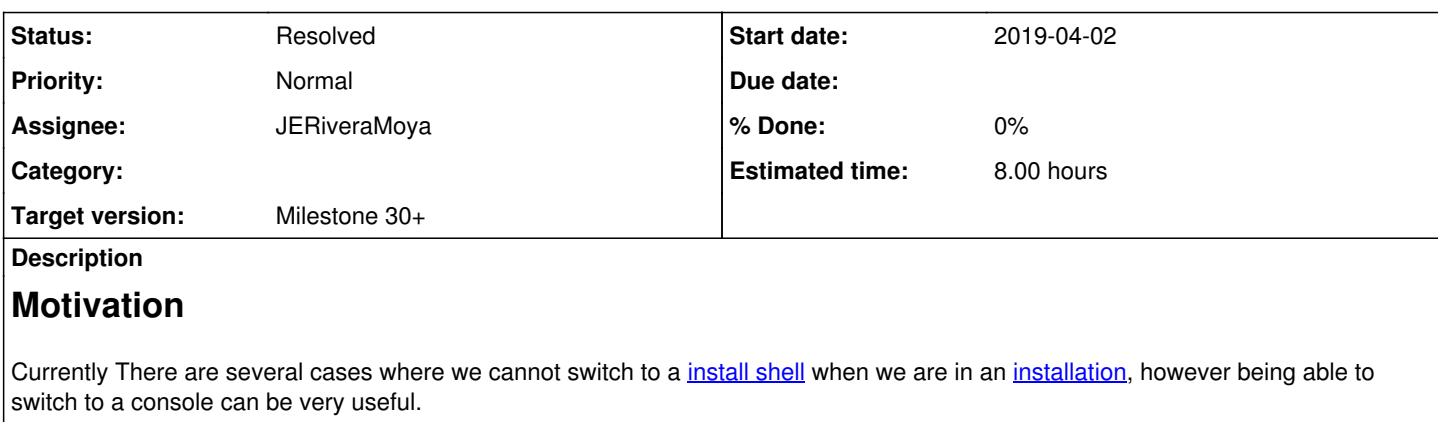

In the

[https://openqa.suse.de/tests/latest?arch=x86\\_64&flavor=Installer-DVD&distri=sle&test=remote\\_vnc\\_controller&version=15-SP1&ma](https://openqa.suse.de/tests/latest?arch=x86_64&flavor=Installer-DVD&distri=sle&test=remote_vnc_controller&version=15-SP1&machine=64bit) [chine=64bit](https://openqa.suse.de/tests/latest?arch=x86_64&flavor=Installer-DVD&distri=sle&test=remote_vnc_controller&version=15-SP1&machine=64bit) we have completely wrong setup.

In case we want to collect the logs, logs are collected from the image of SLE 12 SP3 instead of SUT, which is wrong and dangerous.

# **Acceptance criteria**

1. Logs can be collected from the SUT in case of MM VNC installation

# **Further details**

**This is a change in os\_autoinst. select\_console is a function in testapi.pm.** The way to swith between consoles is: select\_console 'install-shell'; select\_console 'installation';

Possible solutions:

We can enable ssh on the machine with installation and connect to it to collect logs. Alternative would be to collect logs on the machine where installation is running.

In theory is should be possible to switch tty over VNC, but will be tricky in the VM to which we are already connected over VNC.

## **Related issues:**

Blocks openQA Tests - action #49622: [functional][y] Verify the wrong desktop... **Resolved 2018-12-12 2020-04-21**

# **History**

## **#1 - 2019-04-08 09:24 - riafarov**

*- Copied from coordination #49889: [functional][epic][y] Switch between installation/install shell in specific scenarios (hyperv, ssh,vnc) added*

# **#2 - 2019-04-08 09:25 - riafarov**

*- Copied from deleted (coordination #49889: [functional][epic][y] Switch between installation/install shell in specific scenarios (hyperv, ssh,vnc))*

# **#3 - 2019-04-08 09:25 - riafarov**

*- Parent task set to #49889*

# **#4 - 2019-04-24 06:16 - riafarov**

*- Description updated*

# **#5 - 2019-04-24 08:52 - riafarov**

- *Description updated*
- *Estimated time set to 8.00 h*

#### **#6 - 2019-04-24 08:54 - riafarov**

*- Status changed from New to Workable*

#### **#7 - 2019-04-24 09:26 - riafarov**

*- Due date changed from 2019-05-07 to 2019-05-21*

#### **#8 - 2019-04-29 15:04 - riafarov**

- *Due date changed from 2019-05-21 to 2019-06-04*
- *Target version changed from Milestone 24 to Milestone 25*

### **#9 - 2019-05-23 09:57 - riafarov**

*- Blocks action #49622: [functional][y] Verify the wrong desktop will show up added*

#### **#10 - 2019-05-23 10:19 - ybonatakis**

- *Status changed from Workable to In Progress*
- *Assignee set to ybonatakis*

#### **#11 - 2019-06-04 08:52 - riafarov**

*- Due date changed from 2019-06-04 to 2019-06-18*

#### **#12 - 2019-06-04 14:26 - ybonatakis**

*- Due date changed from 2019-06-18 to 2019-06-04*

Most of the approaches and tests didnt work. What is promising is a solution i found on stackoverflow. in a nutshell, you go to the qemu console and make use of sendkey or maybe even chvt.

### The test this in a local qemu image and seemed to work.

#### When i tried the same in the test connected from VNC i could switch to the qemu console but not send any command. the problem could be in the parameters where the qemu takes. those were for the test that i was using:

/usr/bin/qemu-system-x86\_64 -vga cirrus -only-migratable -chardev ringbuf,id=serial0,logfile=serial0,logappend =on -serial chardev:serial0 -soundhw ac97 -global isa-fdc.driveA= -m 1024 -cpu qemu64 -netdev tap,id=qanet0,if name=tap1,script=no,downscript=no -device virtio-net,netdev=qanet0,mac=52:54:00:12:00:17 -boot order=c,menu=on ,splash-time=5000 -device usb-ehci -device usb-tablet -smp 1 -enable-kvm -no-shutdown -vnc :92,share=force-sha red -device virtio-serial -chardev socket, path=virtio\_console, server, nowait, id=virtio\_console, logfile=virtio\_c onsole.log,logappend=on -device virtconsole,chardev=virtio\_console,name=org.openqa.console.virtio\_console -cha rdev socket,path=qmp\_socket,server,nowait,id=qmp\_socket,logfile=qmp\_socket.log,logappend=on -qmp chardev:qmp\_s ocket -S -device virtio-scsi-pci,id=scsi0 -blockdev driver=file,node-name=hd0-overlay0-file,filename=/var/lib/ openqa/pool/2/raid/hd0-overlay0,cache.no-flush=on -blockdev driver=qcow2,node-name=hd0-overlay0,file=hd0-overl ay0-file,cache.no-flush=on -device virtio-blk,id=hd0-device,drive=hd0-overlay0,bootindex=0,serial=hd0 -blockde v driver=file,node-name=cd0-overlay0-file,filename=/var/lib/openqa/pool/2/raid/cd0-overlay0,cache.no-flush=on -blockdev driver=qcow2,node-name=cd0-overlay0,file=cd0-overlay0-file,cache.no-flush=on -device scsi-cd,id=cd0 device, drive=cd0-overlay0, serial=cd0

### **#13 - 2019-06-05 05:25 - riafarov**

*- Due date changed from 2019-06-04 to 2019-06-18*

#### **#14 - 2019-06-11 14:41 - ybonatakis**

the solution so far involves the opening of xterm and collecting the logs from the target (where the installation is taking place). the problem with this is that the assert\_script\_run redirects to the serial device that the command is executed. this causes the assert\_script\_run failing with timeout. One solution is to use script\_run or as it is suggested to use type\_string in those occasions.

### **#15 - 2019-06-17 07:48 - ybonatakis**

<https://github.com/os-autoinst/os-autoinst-distri-opensuse/pull/7695>

#### **#16 - 2019-06-18 08:34 - ybonatakis**

the approach is not unified for both VNC and ssh cases. As it was suggested, i tried to use the root-ssh. the problem i encountered with this is shown in the logs as following

[2019-06-17T15:21:04.785 CEST] [debug] <<< testapi::select\_console(testapi\_console='root-ssh') console root-ssh does not exist at /usr/lib/os-autoinst/backend/driver.pm line 95. [2019-06-17T15:21:04.785 CEST] [debug] Backend process died, backend errors are reported below in the followin Taking a deeper look, i discovered that the root-ssh is not used on qemu backend. lib/susedistribution.pm

if (get\_var('BACKEND', '') =~ /ikvm|ipmi|spvm/)

#### Then i tried to test adding qemu to the list of patterns. the following restriction appears

```
Could not retrieve required variable SUT_IP at /var/lib/openqa/share/tests/sle/lib/susedistribution.pm line 43
5.
```
i tried, then, to set\_var the variable in different location in the test without success and having the same error.

### **#17 - 2019-06-18 08:48 - riafarov**

*- Due date changed from 2019-06-18 to 2019-07-02*

### **#18 - 2019-06-18 10:34 - riafarov**

*- Target version changed from Milestone 25 to Milestone 26*

#### **#19 - 2019-06-21 15:00 - ybonatakis**

for future reference, it is also possible to collect logs from the system using the start\_shell in the boot option. this is will give a console which can be used even when openqa crushes

### **#20 - 2019-07-01 07:05 - ybonatakis**

*- Status changed from In Progress to Feedback*

### **#21 - 2019-07-02 08:52 - riafarov**

*- Due date changed from 2019-07-02 to 2019-07-16*

PR is still open.

#### **#22 - 2019-07-16 08:38 - riafarov**

- *Due date changed from 2019-07-16 to 2019-07-30*
- *Estimated time deleted (8.00 h)*

VR is missing to verify changes in the code.

### **#23 - 2019-07-30 08:54 - riafarov**

- *Due date changed from 2019-07-30 to 2019-08-13*
- *Target version changed from Milestone 26 to Milestone 27*

Needs another round of review.

#### **#24 - 2019-08-08 13:54 - ybonatakis**

waiting for some VR on the production to close it

#### **#25 - 2019-08-12 08:22 - ybonatakis**

The pull request has been merged but it does not work [0]. At least not for ssh. i have triggered the vnc job [1] to get a full picture.

[0]<https://openqa.suse.de/tests/3237658#step/wel>come/18 [1]<https://openqa.suse.de/tests/3238021#>

### **#26 - 2019-08-12 08:23 - ybonatakis**

*- Assignee deleted (ybonatakis)*

#### **#27 - 2019-08-12 08:47 - ybonatakis**

vnc is also failing to upload the logs <https://openqa.suse.de/tests/3238021#>

#### **#28 - 2019-08-13 08:36 - riafarov**

- *Due date changed from 2019-08-13 to 2019-09-10*
- *Status changed from Feedback to Workable*
- *Target version changed from Milestone 27 to Milestone 30+*

We basically need to start over here and this time I would suggest to fix that in the console handling instead of hacking single scenario.

#### **#29 - 2019-08-21 08:38 - riafarov**

*- Estimated time set to 8.00 h*

<https://github.com/os-autoinst/os-autoinst-distri-opensuse/blob/master/lib/susedistribution.pm#L651>here is piece of logic, where we need to redirect root-console to use ssh connection instead for vnc remote installations.

### **#30 - 2019-09-05 08:40 - ybonatakis**

- *Status changed from Workable to In Progress*
- *Assignee set to ybonatakis*

### **#31 - 2019-09-09 08:36 - ybonatakis**

*- Status changed from In Progress to Workable*

#### **#32 - 2019-09-10 05:33 - ybonatakis**

*- Status changed from Workable to In Progress*

### **#33 - 2019-09-10 08:36 - riafarov**

*- Due date changed from 2019-09-10 to 2019-09-24*

### **#34 - 2019-09-12 08:12 - ybonatakis**

- *Status changed from In Progress to Workable*
- *Assignee deleted (ybonatakis)*

### **#35 - 2019-09-24 06:40 - ybonatakis**

- *Status changed from Workable to In Progress*
- *Assignee set to ybonatakis*

### **#36 - 2019-09-24 09:28 - JERiveraMoya**

*- Due date changed from 2019-09-24 to 2019-10-08*

We failed to look a this ticket. Moving to next sprint.

#### **#37 - 2019-10-07 18:08 - ybonatakis**

as i havent found a solution yet based on the requirement i submitted a PR which at least should solve the latest fail to upload the logs when a module fails<https://github.com/os-autoinst/os-autoinst-distri-opensuse/pull/8610>

### **#38 - 2019-10-08 08:59 - riafarov**

*- Due date changed from 2019-10-08 to 2019-10-22*

#### **#39 - 2019-10-08 13:20 - ybonatakis**

- *Status changed from In Progress to Workable*
- *Assignee deleted (ybonatakis)*

VR in OSD doesnt work. the reason seems to be that the VM cant communicate with the server set by autoinst\_url("/uploadlog/\$upname"). i dont know why this work locally. i will close the PR.

#### **#40 - 2019-10-11 08:35 - JERiveraMoya**

*- File Screenshot from 2019-10-11 10-29-29.png added*

#### **#41 - 2019-10-11 12:56 - JERiveraMoya**

*- Status changed from Workable to In Progress*

We cannot reuse solution for ipmi due to in ipmi there is two machines and one worker and this worker has access to a physical serial device named SOL, but in Multi-Machine setup we have two machines and one worker for each machine, where the worker in one them (controller) cannot have exclusive access to serial (which virtual provide by gemu) in the other machine (target), meaning that even if we could try to connect both would be a mess for other jobs running, as we would be hacking the serial for the target machine. Discarded the possibility to reuse ipmi approach I'm taking a look for running commands pre-pending ssh, which in some way is used also in [this PR](https://github.com/os-autoinst/os-autoinst-distri-opensuse/pull/8422/files) but we might need more simple approach for our scenario.

### **#42 - 2019-10-11 16:50 - okurz**

JERiveraMoya wrote:

We cannot reuse solution for ipmi due to in ipmi there is two machines and one worker and this worker has access to a physical serial device named SOL, but in Multi-Machine setup we have two machines and one worker for each machine

There is no direct necessity to handle any IPMI machines different to qemu machines. In principle the idea is that every SUT has both at least a graphical-capable console as well as a serial console.

I'm taking a look for running commands pre-pending ssh, which in some way is used also in [this PR](https://github.com/os-autoinst/os-autoinst-distri-opensuse/pull/8422/files)

That should only be necessary if you have remote SUTs that are not directly available, e.g. cloud VMs or in case of <https://github.com/os-autoinst/os-autoinst-distri-opensuse/pull/8099>it was a SUT within a separated IBM network that could only be reached over VPN and a two-jump ssh tunnel.

### **#43 - 2019-10-12 09:39 - ybonatakis**

from my investigation i didnt see any solution on impi or other system. When they fail the log gathering is not working

### **#44 - 2019-10-14 09:15 - JERiveraMoya**

*- Assignee set to JERiveraMoya*

### **#45 - 2019-10-15 12:42 - JERiveraMoya**

*- Status changed from In Progress to Feedback*

PR: [Wait for children to run post\\_fail\\_hook on target in MM](https://github.com/os-autoinst/os-autoinst-distri-opensuse/pull/8671) -> Merged

### **#46 - 2019-10-21 05:17 - JERiveraMoya**

*- Status changed from Feedback to Resolved*

VR: for instance, recent failure in controller [failing in beta warning needle](https://openqa.suse.de/tests/3497074) and still we get logs in [target](https://openqa.suse.de/tests/3497079#downloads).

### **#47 - 2019-10-21 11:39 - riafarov**

<https://openqa.suse.de/tests/3501119#> Works like a charm. Good job here!

### **#48 - 2020-10-28 14:06 - riafarov**

*- Due date deleted (2019-10-22)*

#### **Files**

Screenshot from 2019-10-11 10-29-29.png 88.1 KB 2019-10-11 JERiveraMoya